# IP Addressing, monitoring and packet analyzing

CS-335a

Fall 2012 Computer Science Department

Manolis Surligas surligas@csd.uoc.gr

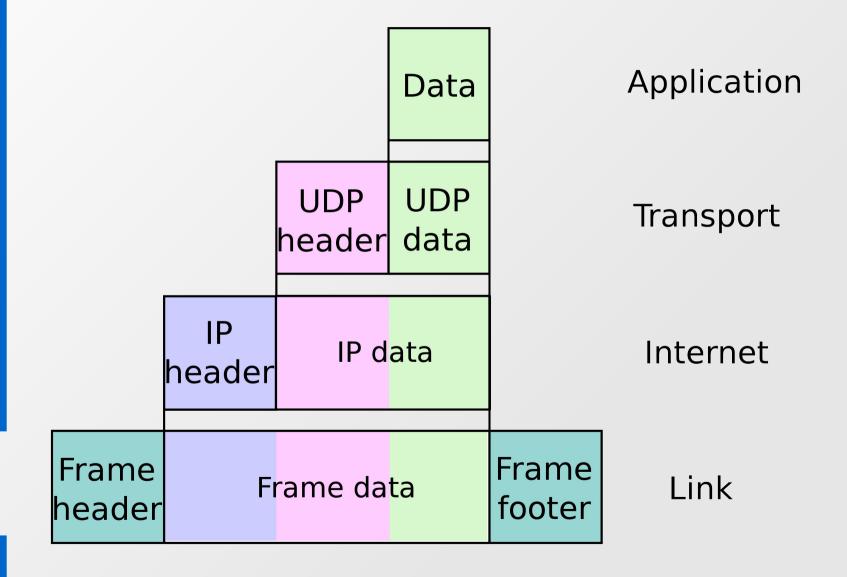

- At sending:
  - Each layer adds information to the data that receives from the higher layer (headers, checksum, etc)
  - Propagates the new data to the next layer
- At receiving:
  - Each layer checks the data that received (headers, checksum, etc)
  - If header and checksum is correct, remove them and propagate the data to the next higher layer
  - Otherwise, packet is dropped

- End-hosts implement all layers
- Intermediate nodes (hubs, switches, routers, etc) implement only some of them
  - Hubs → Physical layer
  - Switches → Physical, Link layer
  - Routers → Physical, Link and Network layer

 Question: Which of the above do you think that performs more complex tasks in a network?

# **Network Topology**

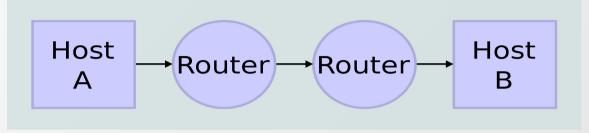

#### **Data Flow**

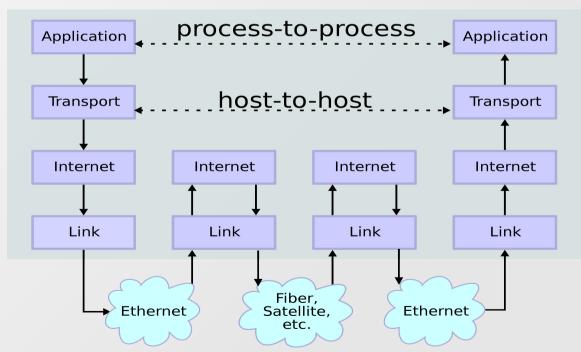

# IPv4 Addressing

Lets first take a look at the IPv4 header

| Bits | 0                                                | 3 | 4 7              | 9 15            | 16    |                       |         | 31 |
|------|--------------------------------------------------|---|------------------|-----------------|-------|-----------------------|---------|----|
|      | Versio                                           | n | Header<br>length | Type of service |       | Total length          |         |    |
|      | Identif                                          |   |                  | fication        | Flags | Flags Fragment offset |         |    |
|      | Tim                                              | e | to live          | Protocol        |       | Header checksum       |         |    |
|      | 32-bit source address 32-bit destination address |   |                  |                 |       |                       |         |    |
|      |                                                  |   |                  |                 |       |                       |         |    |
|      | Options                                          |   |                  |                 |       |                       | Padding |    |

- 32-bit addresses → 2<sup>32</sup> different IP addresses
- Not all of them can be used
- The address space of IP addresses is controlled by a global organization, the IANA ( http://www.iana.org )
- IPv4 address assignment can be found at the IANA resource pages http://www.iana.org/assignments/ipv4-address-space/ipv4-address-space.xml
- IPv4 addresses are exhausted
- Solution: NAT, IPv6

- In order IP addresses to be easily remembered, the decimal dot-notation is used
- 32 bits are divided into four octets
- We calculate the number of each octet
- After each octet (except the last!) we place a dot (.)
- Eg:

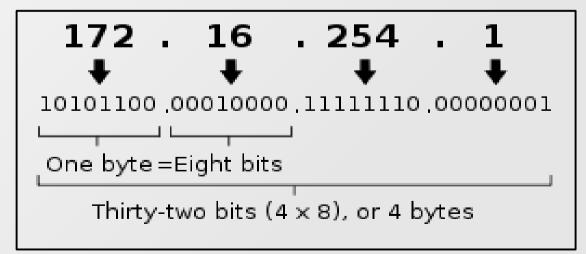

### Classless Inter-Domain Routing

- CIDR → Classless Inter-Domain Routing
- CIDR is a method for allocating IP addresses and routing IP packets efficiently
- An IP address is devided into two parts
  - Most significant bits, are called network address or <u>subnet</u>
  - Lest significant bits are the host identifier
- CIDR notation: 192.168.1.0/24
  - 192.168.1.0 is the network ID
  - /x part indicates the number (x) of the most significant bits

# Reserved IP addresses

| Range           | Description                                    |
|-----------------|------------------------------------------------|
| 0.0.0.0/8       | Current network (only valid as source address) |
| 10.0.0.0/8      | Private network                                |
| 100.64.0.0/10   | Shared Address Space                           |
| 127.0.0.0/8     | Loopback                                       |
| 169.254.0.0/16  | Link-local                                     |
| 172.16.0.0/12   | Private network                                |
| 192.0.0.0/24    | Reserved (IANA)                                |
| 192.0.2.0/24    | TEST-NET-1, documentation and examples         |
| 192.88.99.0/24  | IP∨6 to IP∨4 relay                             |
| 192.168.0.0/16  | Private network                                |
| 198.18.0.0/15   | Network benchmark tests                        |
| 198.51.100.0/24 | TEST-NET-2, documentation and examples         |
| 203.0.113.0/24  | TEST-NET-3, documentation and examples         |
| 224.0.0.0/4     | IP multicast (former Class D network)          |
| 240.0.0.0/4     | Reserved (former Class E network)              |
| 255.255.255.255 | Broadcast                                      |

### <u>Supernetting</u>

- A subnet may contain several smaller subnets
- Easier routing, administration and more robust topologies
- Isolation (CSD may have its own smaller subnet rather that be in the "huge" \16 subnet of UoC)

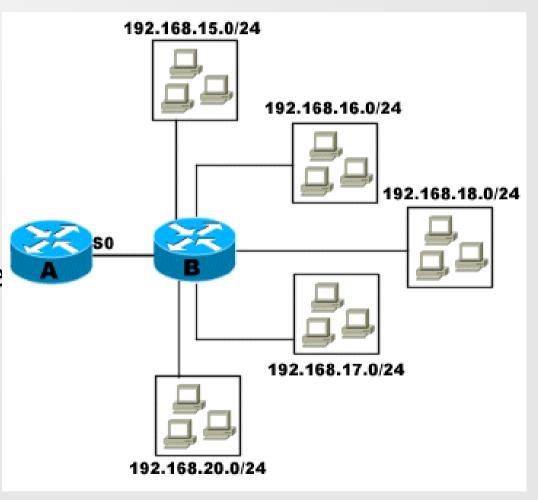

### CIDR Examples

- Question 1: 147.52.0.0/16 Which is the network ID? Which is the subnet? Which is the start and the end IP?
- Question 2: A \16 network how many IP addresses may have?
- Question 3: How many \24 subnets can have, a \16 subnet?
- Question 4: A network has a range of IP's from 10.0.0.0 – 10.255.255.255. Which is the network ID and the subnet?

### <u>IP Assignment</u>

- IP addresses can be assigned statically
  - Human interaction is needed
  - If the topology or the network change, modifications must be done again
- IP addresses can be also assigned dynamically
- DHCP (Dynamic Host Configuration Protocol)
- Its a server-client protocol
- Only the server must be configured
- Clients automatically get the proper IP (and other info) from the server

### <u>DHCP</u>

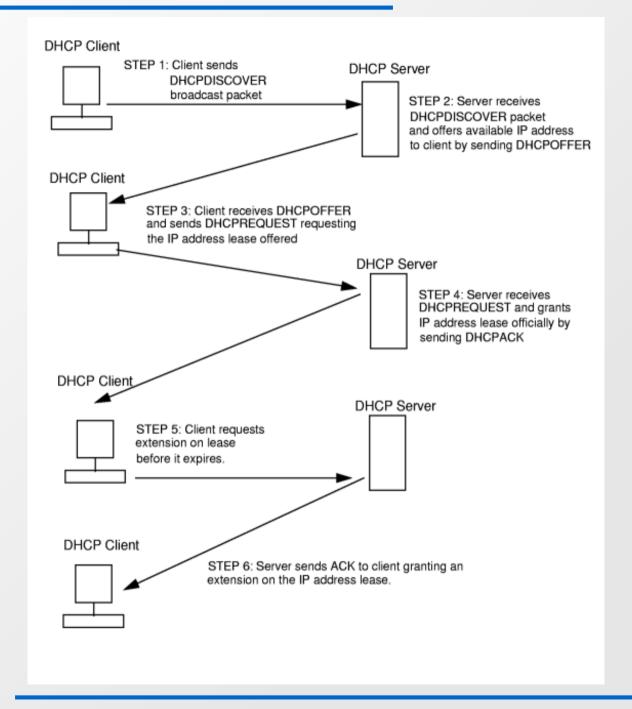

#### Network address translation (NAT)

- A temporal solution for the IPv4 address space exhaustion
- Used also for isolation and security
- The idea:
  - Use only one IP for the outer world (public IP)
  - Inside the LAN use other IP addresses (private IP)
  - For every connection from a host in the LAN with the outer world use a different combination of the public ip and a port number
  - These combinations are stored in a table at the NAT enabled device
  - At an incoming connection the table can be used to find the LAN's appropriate host

# <u>NAT</u>

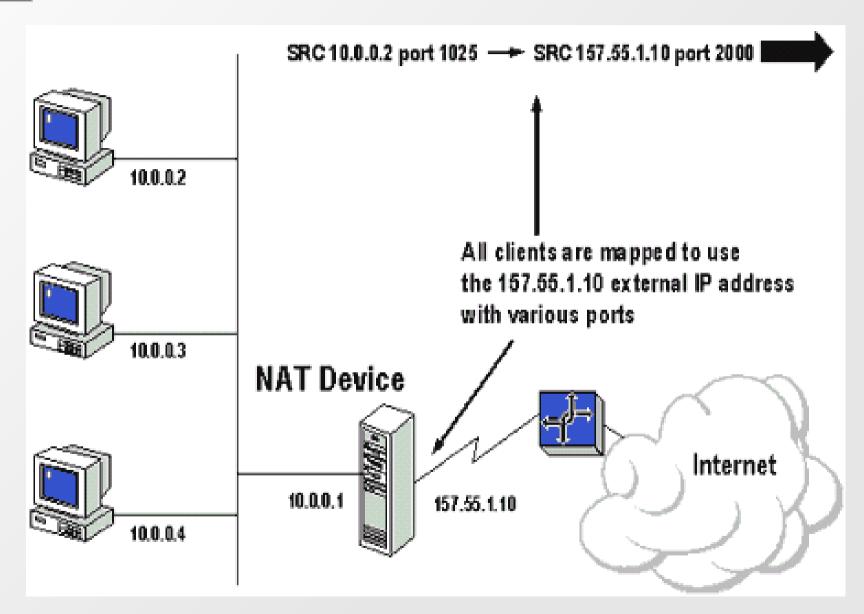

#### IPv6

- "An IPv4 address walks into a bar and says:
   "Quick, give me a drink. I am exhausted!""
- "An IPv6 packet walks into a bar. Nobody talks to him."
- Several years ago, the IPv4 exhaustion problem was known
- IPv6 was introduced to solve the problem of 32 bits addresses
- Even today only a small part of the ISP, organizations and universities are IPv6 ready

#### IPv6

- IPv6 uses 128 bit for source and destination address
- 2^128 different addresses!!!

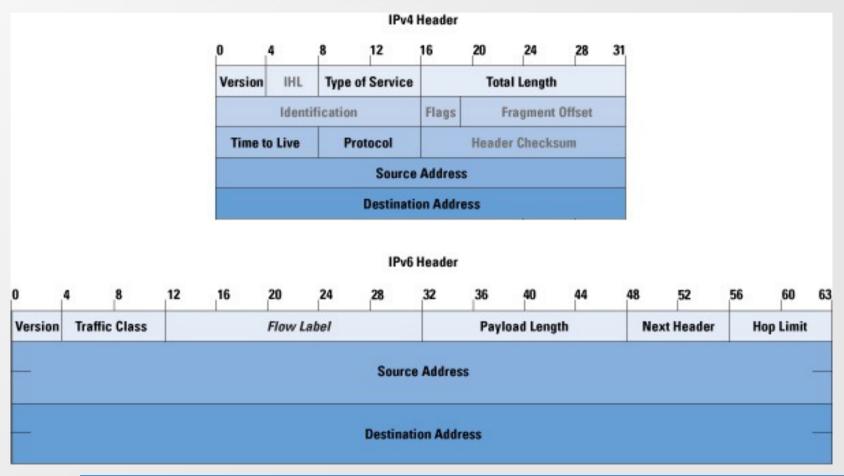

# **Questions**

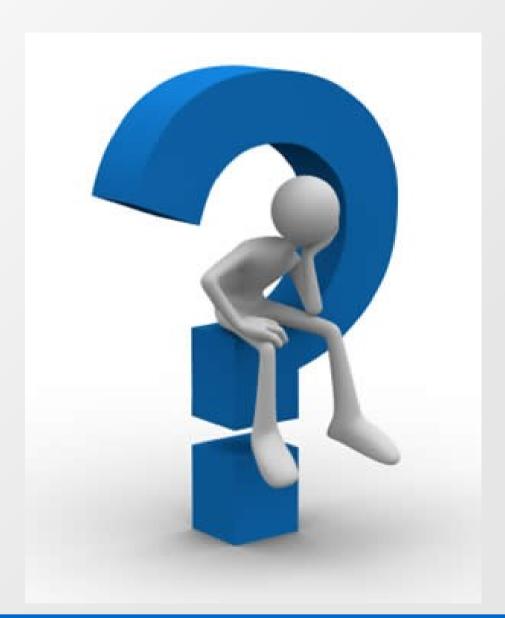

### Packet Monitoring

- Why do I need to monitor packets?
  - Debugging network applications
  - Traffic analyzing
  - Hacking:)
  - Find problematic links
  - Many, many others...
- Tcpdump and wireshark are two famous packet monitors and analyzer tools

#### Get the software

- Tcpdump can be downloaded from http://www.tcpdump.org for both Windows and Linux
- Most Linux distributions include tcpdump in their standard packages so you do not need to compile it from the source. Just type as <u>root</u>:
  - apt-get install tcpdump (Debian based distributions like Ubuntu)
  - zypper install tcpdump (openSuse)
  - yum install tcpdump (Fedora)

#### Get the software

- Wireshark is a graphical tool for capturing and analyzing easily packets
- Can be downloaded for Windows from http://www.wireshark.org
- Most Linux distros have it on their standard package, so just type as <u>root</u>:
  - apt-get install wireshark (Debian based distros)
  - zypper install wireshark (openSuse)
  - yum install wireshark (Fedora)

#### Linux? Oh nooooooooooo!

- It is highly recommended to do your projects and your captures on Linux machines
- You can avoid several Windows restrictions
- Powerful command line
- More capabilities with your network interfaces
- If you haven't a Linux OS installed, you can use a Linux Live DVD
- Use BackTrack (comes with most tools pre-installed)

# Start capturing packets

- Although Wireshark has the ability to capture packets, it consumes lot of memory
- Better to capture packets with tcpdump, split the trace file in smaller files
- Then analyze easily one by one the smaller files
- With this way we avoid:
  - system and memory getting overload
  - waiting Wireshark to process large files

### Start capturing packets

- In a console run:
   tcpdump -i eth0 -s 0 -w filename.pcap
- -i: Specifies the name of the interface in which tcpdump will start capturing packets
  - To list all your available interfaces run: ifconfig -a
- -w: Give the name of the file in which the packets should be saved. Should end with .pcap extension
- When you are finished press Ctrl+C to stop
- Some systems may need to run these commands as root

### Spitting the trace file into smaller

- As we said before it is a good practice to split large traces into smaller
- To do that run:
   tcpdump -r old\_file -w new\_file -C file\_size
  - file\_size unit is 1.000.000 bytes (e.g. -C 10 will split the trace file in files with size 10.000.000 bytes)
  - The files that are created have names new\_file1, new file2 etc
- Do that if you trace file has size larger than the 1/4 of your physical memory

# Analyzing with Wireshark

- Open Wireshark
- Go File->Open... and select one of your trace files
- You can see the packets that you captured
- If you click on one of them, you can see below more info about it, like its Transfer Protocol or even if the data that contains!!!

# Apply filters

- You can apply several filters, in order to categorize your captured packets
- In the Filter field type for example tcp and click apply.
- These should list all the TCP packets of your trace
- Some other filters keywords are: http, arp, udp etc
- You can also specify and combinations (e.g http and arp, tcp and not arp, etc)

#### More info

- This was the begging. You should experiment a lot by your own
- man tcpdump
- Tcpdump online documentation http://www.tcpdump.org/#documentation
- Use the mailing-list (hy335a-list@csd.uoc.gr) for questions

# **Questions**

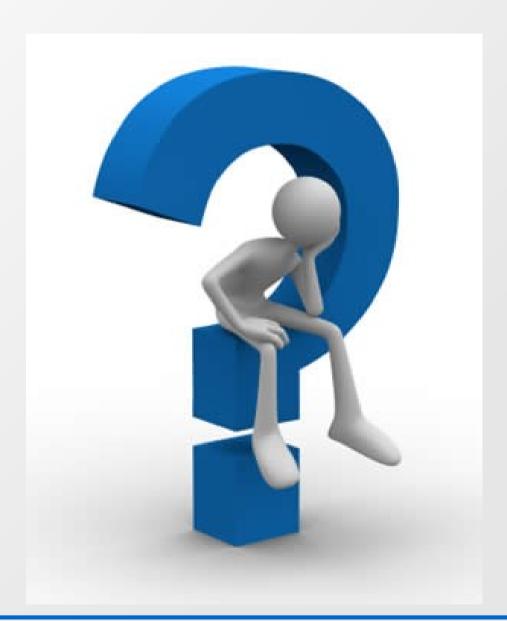